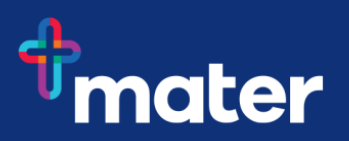

## **Set up Multi-Factor Authentication (MFA) using your Android mobile phone**

**Multi-Factor Authentication (MFA)** helps to safeguard access to Mater's data, applications, and information. This is achieved by requesting additional information when you sign into Microsoft 365 and other systems outside of our corporate network or on the move.

To setup MFA, you need to install the **Microsoft Authenticator app** on a mobile phone to allow access to your work email or applications, along with setting up the way you receive the code to your mobile. You will be prompted to approve or add a code from your mobile phone either through the authenticator app, or via SMS, to ensure that you are who you say you are.

**Important Information:** To access Mater data, your mobile device software requires the minimum software versions.

- iOS version 12 or above for Apple devices
- Android version 9 or above for Android devices

Follow these steps to setup MFA.

## **How to setup MFA on a mobile device**

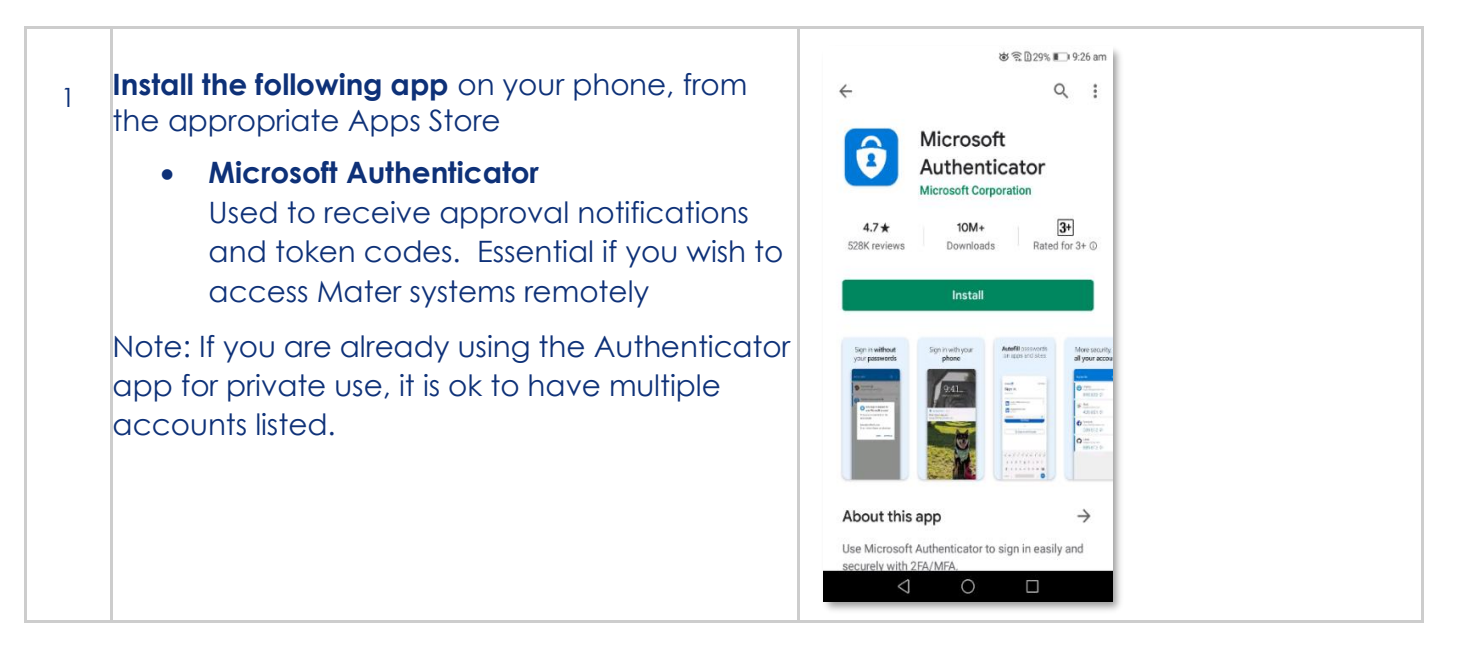

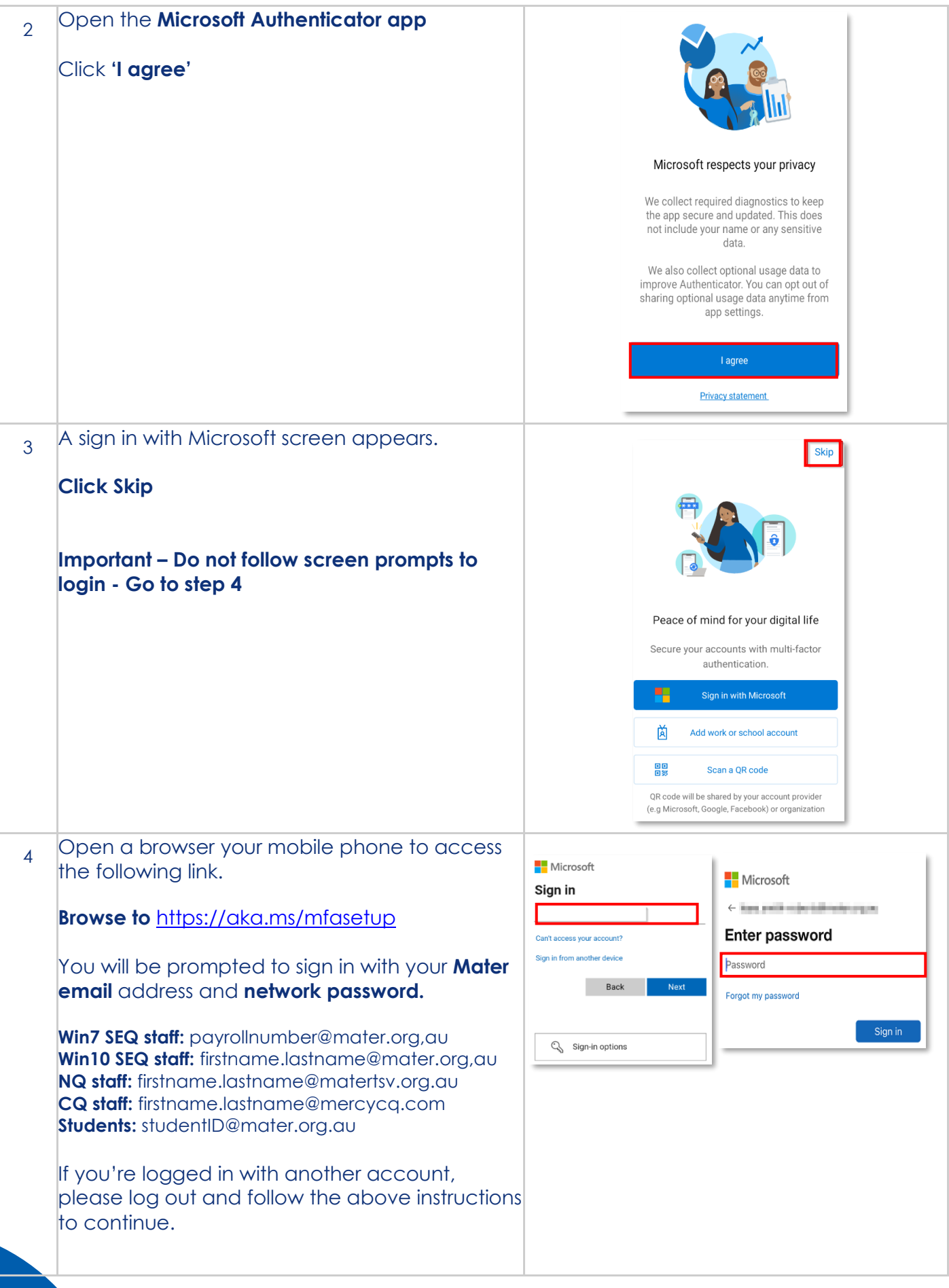

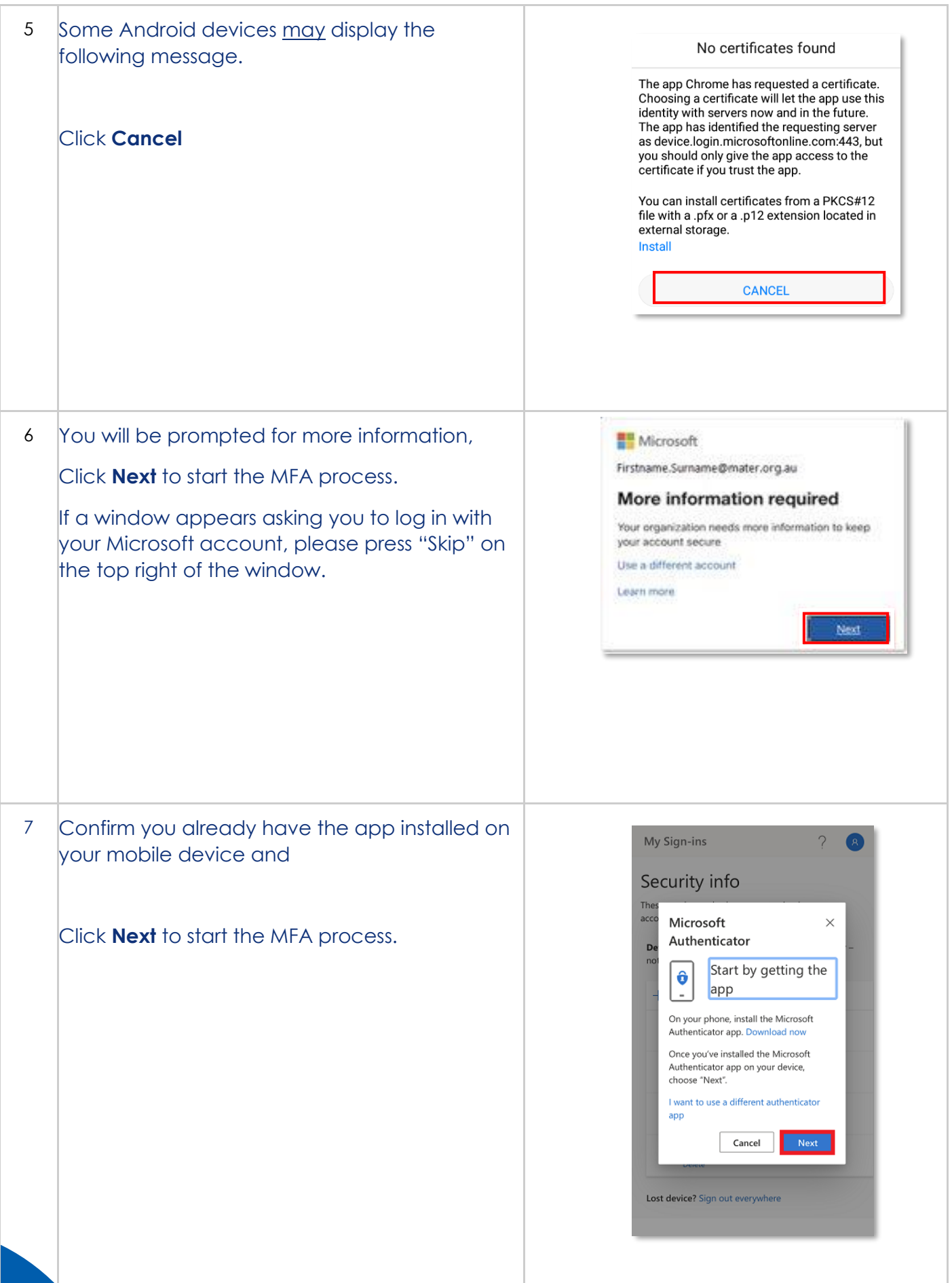

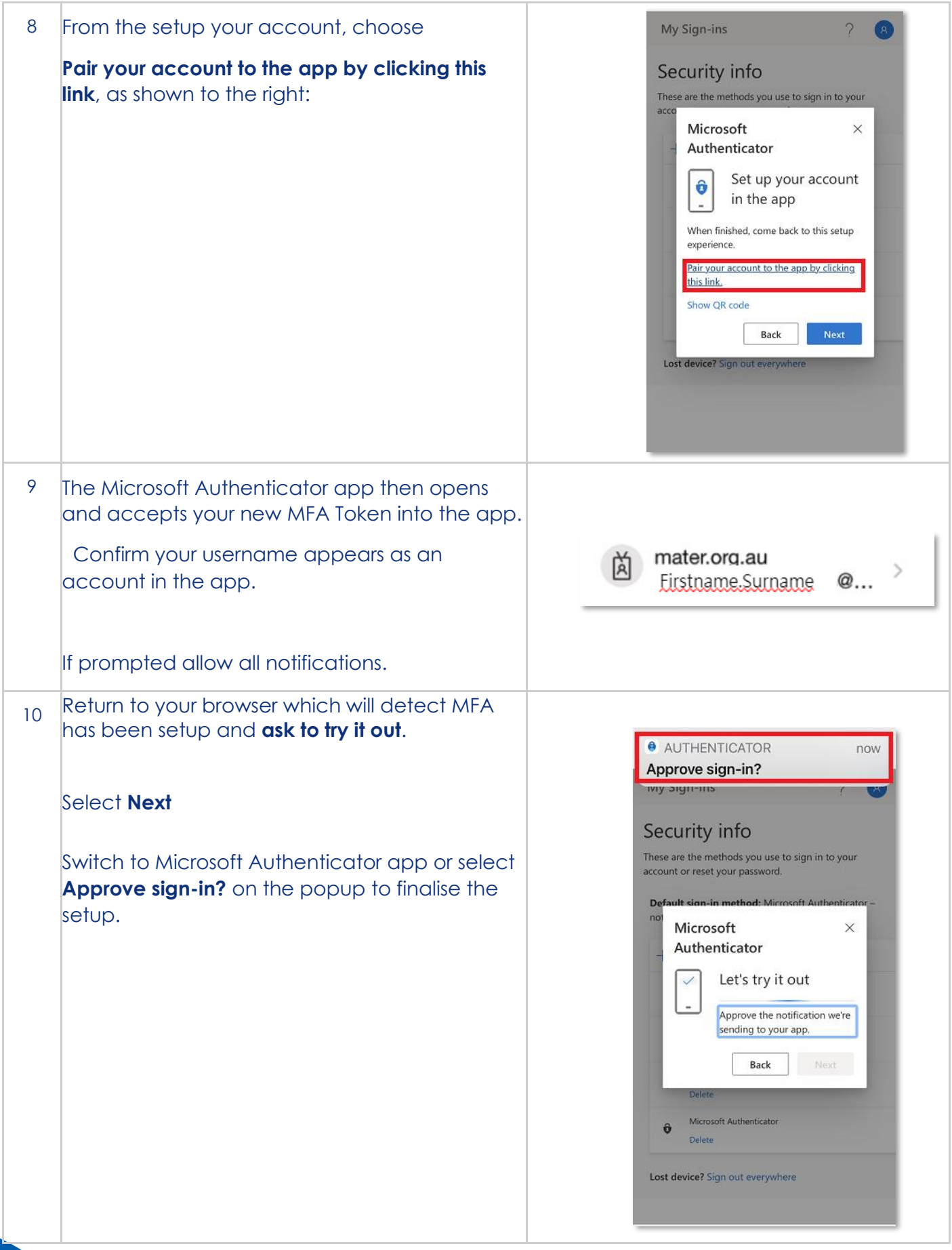

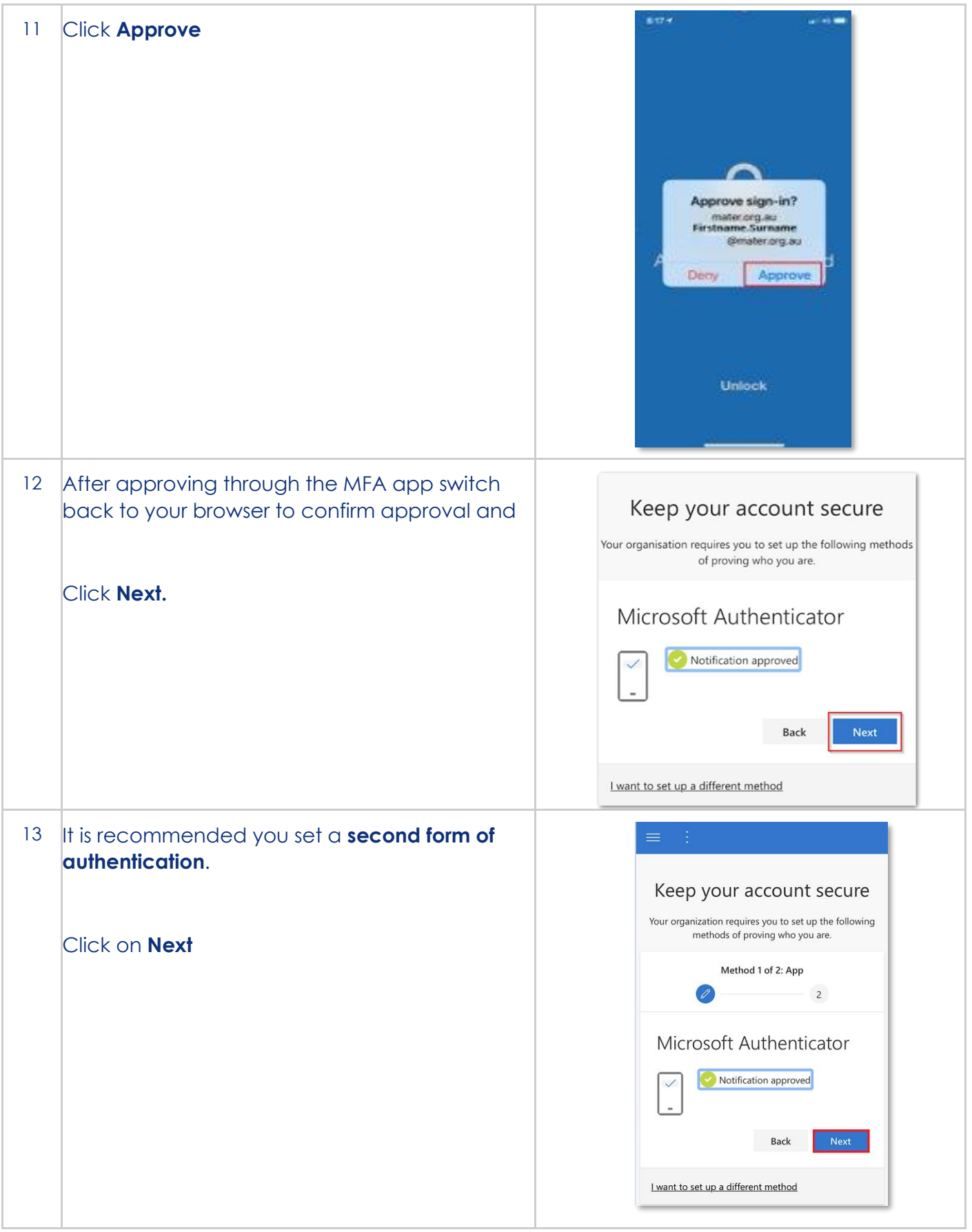

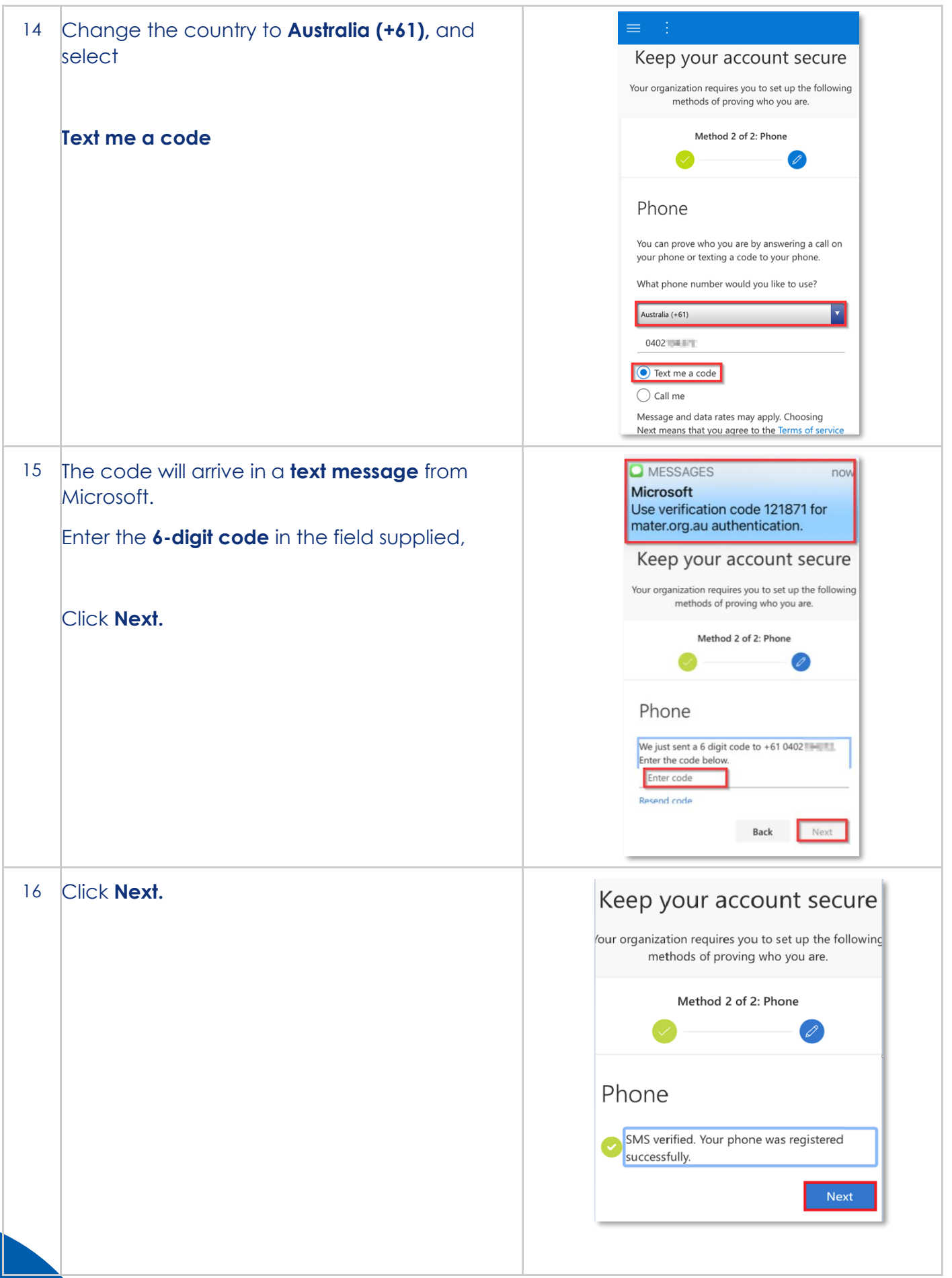

**Digital Workplace Program** Upgrading Maters digital technology to support our future needs Contact IT Service Desk 3163 2000 for support

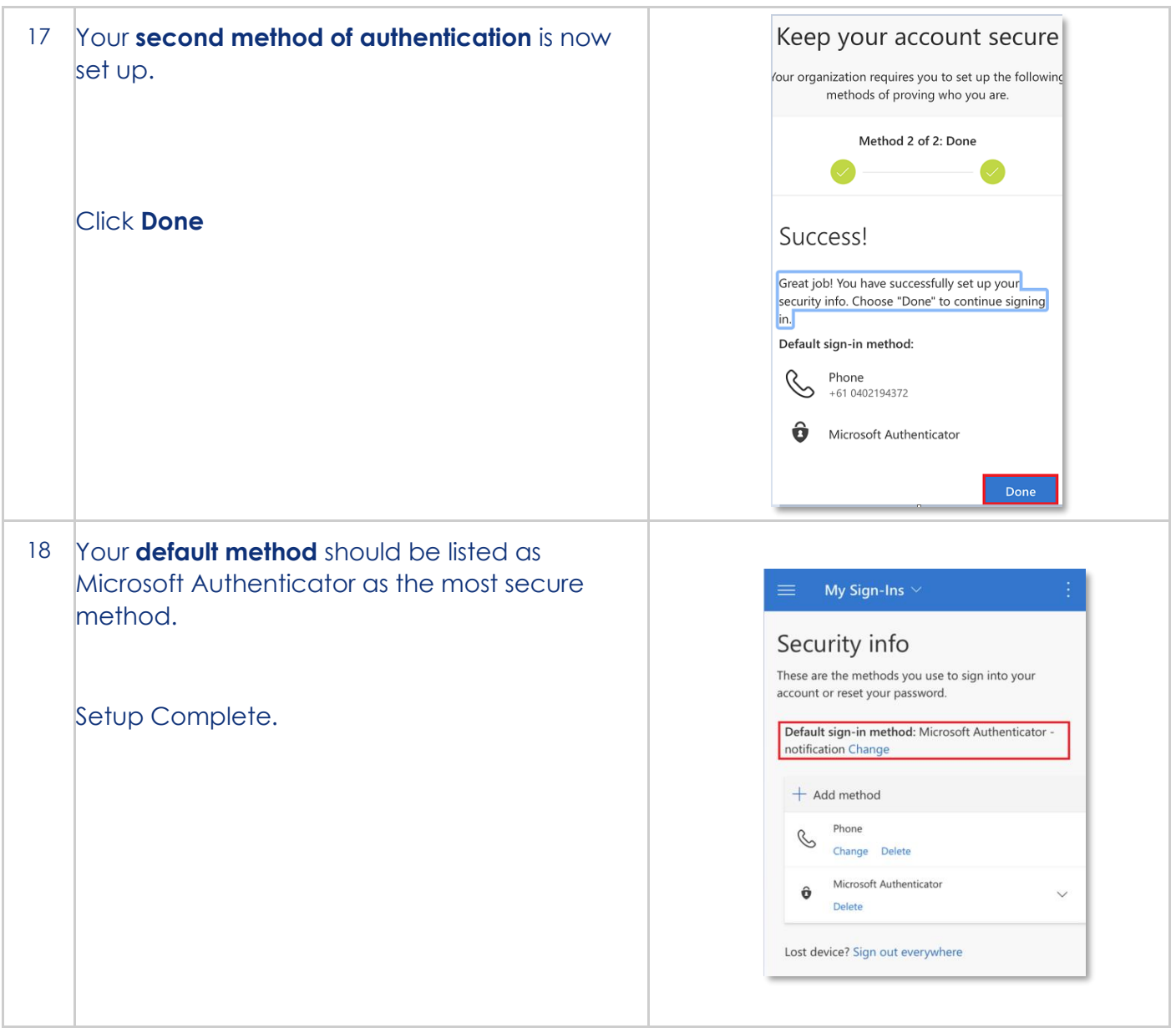

You have now successfully enrolled in MFA on your mobile phone.

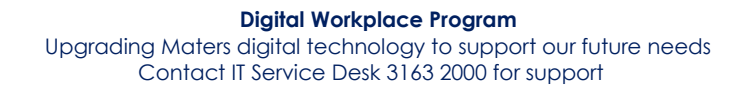

## **What will change once MFA is enforced?**

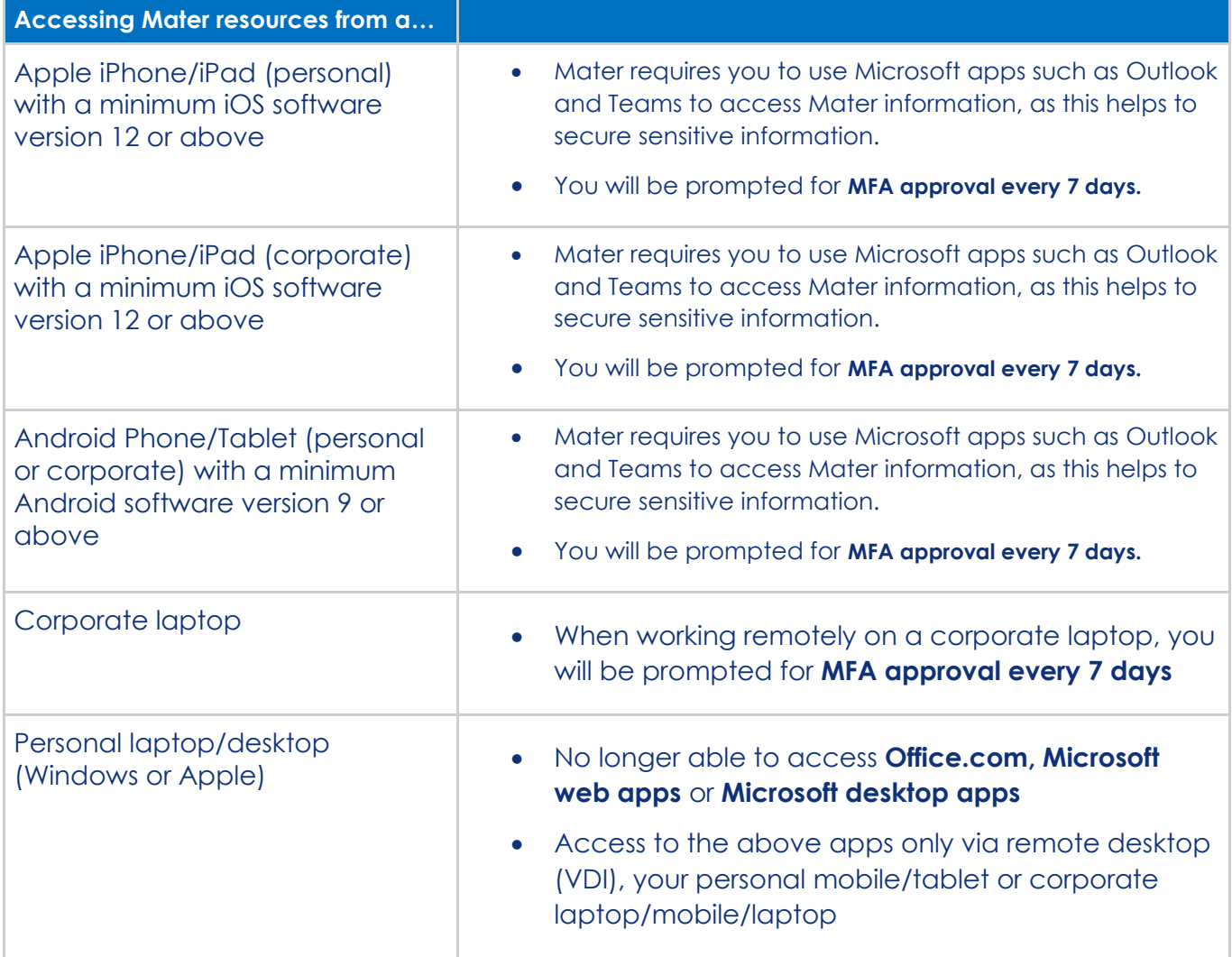